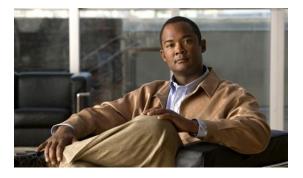

# **Configuring IP SLAs UDP Jitter Operations**

## Last Updated: March 22, 2011

This document describes how to configure anIP Service Level Agreements (SLAs) UDP jitter operation to analyze round-trip delay, one-way delay, one-way jitter, one-way packet loss, and connectivity in networks that carry UDP traffic in IPv4 or IPv6 networks. This module also demonstrates how the data gathered using the UDP jitter operation can be displayed and analyzed using the Cisco software commands.

- Finding Feature Information, page 1
- Prerequisites, page 1
- Information About IP SLAs UDP Jitter Operations, page 2
- How to Configure IP SLAs UDP Jitter Operations, page 3
- Configuration Examples for IP SLAs UDP Jitter Operations, page 12
- Additional References, page 12
- Feature Information for IP SLAs UDP Jitter Operations, page 13
- , page 14

## **Finding Feature Information**

Your software release may not support all the features documented in this module. For the latest feature information and caveats, see the release notes for your platform and software release. To find information about the features documented in this module, and to see a list of the releases in which each feature is supported, see the Feature Information Table at the end of this document.

Use Cisco Feature Navigator to find information about platform support and Cisco software image support. To access Cisco Feature Navigator, go to http://www.cisco.com/go/cfn. An account on Cisco.com is not required.

# **Prerequisites**

I

- Time synchronization, such as that provided by NTP, is required between the source and the target device in order to provide accurate one-way delay (latency) measurements. To configure NTP on the source and target devices, perform the tasks in the "Performing Basic System Management" chapter of the Cisco IOS XE Network Management Configuration Guide. Time synchronization is not required for the one-way jitter and packet loss measurements, however. If the time is not synchronized between the source and target devices, one-way jitter and packet loss data will be returned, but values of "0" will be returned for the one-way delay measurements provided by the UDP jitter operation.
- Before configuring any IP SLAs application, you can use the **show ip sla application** command to verify that the operation type is supported on your software image.

## Information About IP SLAs UDP Jitter Operations

IP SLAs UDP Jitter Operation, page 2

## **IP SLAs UDP Jitter Operation**

The IP SLAs UDP jitter operation was primarily designed to diagnose network suitability for real-time traffic applications such as voice over IP (VoIP), video over IP, or real-time conferencing.

Jitter means inter-packet delay variance. When multiple packets are sent consecutively from source to destination, for example, 10 ms apart, and if the network is behaving ideally, the destination should be receiving them 10 ms apart. But if there are delays in the network (like queuing, arriving through alternate routes, and so on) the arrival delay between packets might be greater than or less than 10 ms. Using this example, a positive jitter value indicates that the packets arrived greater than 10 ms apart. If the packets arrive 12 ms apart, then positive jitter is 2 ms; if the packets arrive 8 ms apart, then negative jitter is 2 ms. For delay-sensitive networks like VoIP, positive jitter values are undesirable, and a jitter value of 0 is ideal.

However, the IP SLAs UDP jitter operation does more than just monitor jitter. As the UDP jitter operation includes the data returned by the IP SLAs UDP operation, the UDP jitter operation can be used as a multipurpose data gathering operation. The packets IP SLAs generates carry packet sending sequence and receiving sequence information, and sending and receiving time stamps from the source and the operational target. Based on these, UDP jitter operations are capable of measuring the following:

- Per-direction jitter (source to destination and destination to source)
- Per-direction packet-loss
- Per-direction delay (one-way delay)
- Round-trip delay (average round-trip time)

As the paths for the sending and receiving of data may be different (asymmetric), the per-direction data allow you to more readily identify where congestion or other problems are occurring in the network.

The UDP jitter operation functions by generating synthetic (simulated) UDP traffic. The UDP jitter operation sends N UDP packets, each of size S, sent T milliseconds apart, from a source router to a target router, at a given frequency of F. By default, ten packet-frames (N), each with a payload size of 10 bytes (S)are generated every 10 ms (T), and the operation is repeated every 60 seconds (F). Each of these parameters are user-configurable, so as to best simulate the IP service you are providing, or want to provide, as shown in the table below.

| Table 1: UDP Ji | tter Operation | Parameters |
|-----------------|----------------|------------|
|-----------------|----------------|------------|

| UDP Jitter Operation Parameter                            | Default    | Configured Using:                                               |
|-----------------------------------------------------------|------------|-----------------------------------------------------------------|
| Number of packets (N)                                     | 10 packets | <b>udp-jitter</b> command, <b>num-</b><br><b>packets</b> option |
| Payload size per packet (S)                               | 32 bytes   | request-data-size command                                       |
| Time between packets, in milliseconds (T)                 | 20 ms      | <b>udp-jitter</b> command, <b>interval</b> option               |
| Elapsed time before the operation repeats, in seconds (F) | 60 seconds | frequency (IP SLA) command                                      |

The IP SLAs operations function by generating synthetic (simulated) network traffic. A single IP SLAs operation (for example, IP SLAs operation 10) will repeat at a given frequency for the lifetime of the operation.

# **How to Configure IP SLAs UDP Jitter Operations**

- Configuring the IP SLAs Responder on the Destination Device, page 3
- Configuring and Scheduling a UDP Jitter Operation on the Source Device, page 4

## **Configuring the IP SLAs Responder on the Destination Device**

Note

A responder should not configure a permanent port for the same sender. If the responder configures the permanent port for the same sender, even if the packets are successfully sent (no timeout or packet loss issues), the jitter values will be zero.

### **SUMMARY STEPS**

- 1. enable
- 2. configure terminal
- **3.** Do one of the following:
  - ip sla responder
  - ip sla responder udp-echo ipaddress ip-address port port
- 4. exit

### **DETAILED STEPS**

|        | Command or Action | Purpose                            |
|--------|-------------------|------------------------------------|
| Step 1 | enable            | Enables privileged EXEC mode.      |
|        |                   | • Enter your password if prompted. |

|        | Command or Action                                                                                                    | Purpose                                                                                                    |
|--------|----------------------------------------------------------------------------------------------------|----------------------------------------------------------------------------------------------------|
|        | Example:                                                                                                    |                                                                                                    |
|        | Router> enable                                                                                                    |                                                                                                    |
| Step 2 | configure terminal                                                                                                    | Enters global configuration mode.                                                                                                    |
|        | Example:                                                                                                    |                                                                                                    |
|        | Router# configure terminal                                                                                                    |                                                                                                    |
| Step 3 | <ul> <li>Do one of the following:</li> <li>ip sla responder</li> <li>ip sla responder udp-echo ipaddress <i>ip-address</i> port port</li> <li>Example:</li> <li>Router(config)# ip sla responder</li> <li>Example:</li> <li>Router(config)# ip sla responder udp-echo ipaddress 172.29.139.132 port 5000</li> </ul> | <ul> <li>(Optional) Temporarily enables IP SLAs Responder<br/>functionality on a Cisco device in response to control<br/>messages from source.</li> <li>or</li> <li>(Optional) Required only if protocol control is disabled on<br/>source. Permanently enables IP SLAs Responder functionality<br/>on specified IP address and port.</li> <li>Control is enabled by default.</li> </ul> |
| Step 4 | exit                                                                                                    | (Optional) Exits global configuration mode and returns to privileged EXEC mode.                                                                                                    |
|        | Example:                                                                                                    |                                                                                                    |
|        | Router(config)# exit                                                                                                    |                                                                                                    |

## **Configuring and Scheduling a UDP Jitter Operation on the Source Device**

Perform only one of the following tasks:

- Configuring and Scheduling a Basic UDP Jitter Operation on the Source Device, page 4
- Configuring and Scheduling a UDP Jitter Operation with Additional Characteristics, page 6

## Configuring and Scheduling a Basic UDP Jitter Operation on the Source Device

### **SUMMARY STEPS**

- 1. enable
- 2. configure terminal
- 3. ip sla operation-number
- 4. udp-jitter {destination-ip-address | destination-hostname} destination-port [source-ip {ip-address | hostname}] [source-port port-number] [control {enable | disable}] [num-packets number-of-packets] [interval interpacket-interval]
- 5. frequency seconds
- 6. exit
- **7.** ip sla schedule *operation-number* [life {forever| *seconds*}] [start-time {*hh:mm*[:ss] [month day | day month] | pending | now | after *hh:mm:ss*}] [ageout *seconds*] [recurring]
- 8. exit
- 9. show ip sla configuration [operation-number]

## **DETAILED STEPS**

I

|        | Command or Action                                                                                                    | Purpose                                                                                                    |
|--------|----------------------------------------------------------------------------------------------------|----------------------------------------------------------------------------------------------------|
| Step 1 | enable                                                                                                    | Enables privileged EXEC mode.                                                                                                    |
|        | Example:                                                                                                    | • Enter your password if prompted.                                                                                                    |
|        | Router> enable                                                                                                    |                                                                                                    |
| Step 2 | configure terminal                                                                                                    | Enters global configuration mode.                                                                                                    |
|        | Example:                                                                                                    |                                                                                                    |
|        | Router# configure terminal                                                                                                    |                                                                                                    |
| Step 3 | ip sla operation-number                                                                                                    | Begins configuration for an IP SLAs operation and enters IP SLA configuration mode.                                                                                                    |
|        | Example:                                                                                                    |                                                                                                    |
|        | Router(config)# ip sla 10                                                                                                    |                                                                                                    |
| Step 4 | <b>udp-jitter</b> { <i>destination-ip-address</i>   <i>destination-hostname</i> }<br><i>destination-port</i> [ <b>source-ip</b> { <i>ip-address</i>   <i>hostname</i> }] [ <b>source-<br/>port</b> <i>port-number</i> ] [ <b>control</b> { <b>enable</b>   <b>disable</b> }] [ <b>num-packets</b><br><i>number-of-packets</i> ] [ <b>interval</b> <i>interpacket-interval</i> ] | <ul> <li>Configures the IP SLAs operation as a UDP jitter operation and enters UDP jitter configuration submode.</li> <li>Use the control disable keyword combination only if you disable the IP SLAs control protocol on both the source and target routers.</li> </ul> |
|        | Example:                                                                                                    | the source and target routers.                                                                                                    |
|        | Router(config-ip-sla)# udp-jitter 172.29.139.134 5000                                                                                                    |                                                                                                    |
| Step 5 | frequency seconds                                                                                                    | (Optional) Sets the rate at which a specified IP SLAs operation repeats.                                                                                                    |
|        | Example:                                                                                                    |                                                                                                    |
|        | Router(config-ip-sla-jitter)# frequency 30                                                                                                    |                                                                                                    |

| Command or Action                                                                                                    | Purpose                                                                                                    |
|----------------------------------------------------------------------------------------------------|----------------------------------------------------------------------------------------------------|
| exit                                                                                                    | Exits UDP jitter configuration submode and returns to global configuration mode.                                                                                                    |
| Example:                                                                                                    |                                                                                                    |
| Router(config-ip-sla-jitter)# exit                                                                                                    |                                                                                                    |
| <b>ip sla schedule</b> <i>operation-number</i> [ <b>life</b> { <b>forever</b>   <i>seconds</i> }]<br>[ <b>start-time</b> { <i>hh:mm</i> [:ss] [ <i>month day</i>   <i>day month</i> ]   <b>pending</b>  <br><b>now</b>   <b>after</b> <i>hh:mm:ss</i> }] [ <b>ageout</b> <i>seconds</i> ] [ <b>recurring</b> ] | Configures the scheduling parameters for an individual IP SLAs operation.                                                                                                    |
| Example:                                                                                                    |                                                                                                    |
| Router(config)# ip sla schedule 5 start-time now life forever                                                                                                    |                                                                                                    |
| exit                                                                                                    | (Optional) Exits global configuration mode and returns to privileged EXEC mode.                                                                                                    |
| Example:                                                                                                    |                                                                                                    |
| Router(config)# exit                                                                                                    |                                                                                                    |
| show ip sla configuration [operation-number]                                                                                                    | (Optional) Displays configuration values including all defaults for all IP SLAs operations or a specified                                                                                                    |
| Example:                                                                                                    | operation.                                                                                                    |
| Router# show ip sla configuration 10                                                                                                    |                                                                                                    |
|                                                                                                    | exit<br>Example:<br>Router(config-ip-sla-jitter)# exit<br>ip sla schedule operation-number [life {forever  seconds}]<br>[start-time {hh:mm[:ss] [month day   day month]   pending  <br>now   after hh:mm:ss}] [ageout seconds] [recurring]<br>Example:<br>Router(config)# ip sla schedule 5 start-time now life<br>forever<br>exit<br>Example:<br>Router(config)# exit<br>show ip sla configuration [operation-number]<br>Example: |

- Troubleshooting Tips, page 6
- What to Do Next, page 6

## **Troubleshooting Tips**

- If the IP SLAs operation is not running and generating statistics, add the **verify-data** command to the configuration of the operation (while configuring in IP SLA configuration mode) to enable data verification. When enabled, each operation response is checked for corruption. Use the **verify-data** command with caution during normal operations because it generates unnecessary overhead.
- Use the **debugipsla trace** and **debug ip sla error** commands to help troubleshoot issues with an IP SLAs operation.

### What to Do Next

To add proactive threshold conditions and reactive triggering for generating traps, or for starting another operation, to an IP SLAs operation, see the "Configuring Proactive Threshold Monitoring" section.

To view and interpret the results of an IP SLAs operation use the **show ip sla statistics** command. Checking the output for fields that correspond to criteria in your service level agreement will help you determine whether the service metrics are acceptable.

I

## Configuring and Scheduling a UDP Jitter Operation with Additional Characteristics

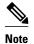

- The IP SLAs UDP jitter operation does not support the IP SLAs History feature (statistics history buckets) because of the large data volume involved with UDP jitter operations. This means that the following commands are not supported for UDP jitter operations: history buckets-kept, history filter, history lives-kept, samples-of-history-kept, and show ip sla history.
- The MIB used by IP SLAs (CISCO-RTTMON-MIB) limits the hours-of-statistics kept for the UDP jitter operation to two hours. Configuring a larger value using the **history hours-of-statistics***hours* global configuration change will not increase the value beyond two hours. However, the Data Collection MIB can be used to collect historical data for the operation. For information, see the CISCO-DATA-COLLECTION-MIB at http://www.cisco.com/go/mibs ).

Before configuring a UDP jitter operation on the source device, the IP SLAs Responder must be enabled on the target device (the operational target). The IP SLAs Responder is available only on Cisco IOS softwarebased devices. To enable the Responder, perform the task in the "Configuring the IP SLAs Responder on the Destination Device" section.

#### **SUMMARY STEPS**

- 1. enable
- 2. configure terminal
- 3. ip sla operation-number
- udp-jitter {destination-ip-address | destination-hostname} destination-port [source-ip {ip-address | hostname}] [source-port port-number] [control {enable | disable}] [num-packets number-of-packets] [interval interpacket-interval]
- 5. history distributions-of-statistics-kept size
- 6. history enhanced [interval seconds] [buckets number-of-buckets]
- 7. frequency seconds
- 8. history hours-of-statistics-kept hours
- 9. owner owner-id
- 10. request-data-size bytes
- 11. history statistics-distribution-interval milliseconds
- 12. tag text
- 13. threshold milliseconds
- **14. timeout** *milliseconds*
- **15.** Do one of the following:
  - tos number
  - traffic-class number
- **16. flow-label** *number*
- 17. verify-data
- 18. vrf vrf-name
- 19. exit
- **20.** ip sla schedule *operation-number* [life {forever| *seconds*}] [start-time {*hh:mm*[:ss] [month day | day month] | pending | now | after *hh:mm:ss*}] [ageout *seconds*] [recurring]

- 21. exit
- **22.** show ip sla configuration [operation-number]

## **DETAILED STEPS**

|        | Command or Action          | Purpose                            |
|--------|----------------------------|------------------------------------|
| Step 1 | enable                     | Enables privileged EXEC mode.      |
|        | Example:                   | • Enter your password if prompted. |
|        | Router> enable             |                                    |
| Step 2 | configure terminal         | Enters global configuration mode.  |
|        | Example:                   |                                    |
|        | Router# configure terminal |                                    |

L

Γ

|         | Command or Action                                                                                                    | Purpose                                                                                                    |
|---------|----------------------------------------------------------------------------------------------------|----------------------------------------------------------------------------------------------------|
| Step 3  | ip sla operation-number                                                                                                    | Begins configuration for an IP SLAs operation and enters<br>IP SLA configuration mode.                                                                                                    |
|         | Example:                                                                                                    |                                                                                                    |
|         | Router(config)# ip sla 10                                                                                                    |                                                                                                    |
| Step 4  | <b>udp-jitter</b> { <i>destination-ip-address</i>   <i>destination-hostname</i> }<br><i>destination-port</i> [ <b>source-ip</b> { <i>ip-address</i>   <i>hostname</i> }]<br>[ <b>source-port</b> <i>port-number</i> ] [ <b>control</b> { <b>enable</b>   <b>disable</b> }]<br>[ <b>num-packets</b> <i>number-of-packets</i> ] [ <b>interval</b> <i>interpacket-</i><br><i>interval</i> ] | <ul> <li>Configures the IP SLAs operation as a UDP jitter operation and enters UDP jitter configuration submode.</li> <li>Use the control disable keyword combination only if you disable the IP SLAs control protocol on both the source and target routers.</li> </ul> |
|         | Example:                                                                                                    |                                                                                                    |
|         | Router(config-ip-sla)# udp-jitter 172.29.139.134<br>5000                                                                                                    |                                                                                                    |
| Step 5  | history distributions-of-statistics-kept size                                                                                                    | (Optional) Sets the number of statistics distributions kept<br>per hop during an IP SLAs operation.                                                                                                    |
|         | Example:                                                                                                    |                                                                                                    |
|         | Router(config-ip-sla-jitter)# history<br>distributions-of-statistics-kept 5                                                                                                    |                                                                                                    |
| Step 6  | <b>history enhanced</b> [interval seconds] [buckets number-of-<br>buckets]                                                                                                    | (Optional) Enables enhanced history gathering for an IP SLAs operation.                                                                                                    |
|         | Example:                                                                                                    |                                                                                                    |
|         | Router(config-ip-sla-jitter)# history enhanced<br>interval 900 buckets 100                                                                                                    |                                                                                                    |
| Step 7  | frequency seconds                                                                                                    | (Optional) Sets the rate at which a specified IP SLAs operation repeats.                                                                                                    |
|         | Example:                                                                                                    |                                                                                                    |
|         | Router(config-ip-sla-jitter)# frequency 30                                                                                                    |                                                                                                    |
| Step 8  | history hours-of-statistics-kept hours                                                                                                    | (Optional) Sets the number of hours for which statistics are maintained for an IP SLAs operation.                                                                                                    |
|         | Example:                                                                                                    |                                                                                                    |
|         | Router(config-ip-sla-jitter)# history hours-of-<br>statistics-kept 4                                                                                                    |                                                                                                    |
| Step 9  | owner owner-id                                                                                                    | (Optional) Configures the Simple Network Management<br>Protocol (SNMP) owner of an IP SLAs operation.                                                                                                    |
|         | Example:                                                                                                    |                                                                                                    |
|         | Router(config-ip-sla-jitter)# owner admin                                                                                                    |                                                                                                    |
| Step 10 | request-data-size bytes                                                                                                    | (Optional) Sets the protocol data size in the payload of an IP SLAs operation's request packet.                                                                                                    |

1

|         | Command or Action                                                             | Purpose                                                                                                    |
|---------|-------------------------------------------------------------------------------|----------------------------------------------------------------------------------------------------|
|         | Example:                                                                      |                                                                                                    |
|         | Router(config-ip-sla-jitter)# request-data-size 64                            |                                                                                                    |
| Step 11 | history statistics-distribution-interval milliseconds                         | (Optional) Sets the time interval for each statistics distribution kept for an IP SLAs operation.                           |
|         | Example:                                                                      |                                                                                                    |
|         | Router(config-ip-sla-jitter)# history statistics-<br>distribution-interval 10 |                                                                                                    |
| Step 12 | tag text                                                                      | (Optional) Creates a user-specified identifier for an IP SLA<br>operation.                                                  |
|         | Example:                                                                      |                                                                                                    |
|         | Router(config-ip-sla-jitter)# tag TelnetPollServer1                           |                                                                                                    |
| Step 13 | threshold milliseconds                                                        | (Optional) Sets the upper threshold value for calculating<br>network monitoring statistics created by an IP SLAs            |
|         | Example:                                                                      | operation.                                                                                                    |
|         | Router(config-ip-sla-jitter)# threshold 10000                                 |                                                                                                    |
| Step 14 | timeout milliseconds                                                          | (Optional) Sets the amount of time an IP SLAs operation waits for a response from its request packet.                       |
|         | Example:                                                                      |                                                                                                    |
|         | Router(config-ip-sla-jitter)# timeout 10000                                   |                                                                                                    |
| Step 15 | Do one of the following:                                                      | (Optional) In an IPv4 network only, defines the ToS byte in                                                                 |
|         | • tos number                                                                  | the IPv4 header of an IP SLAs operation.                                                                                    |
|         | traffic-class number                                                          | or<br>(Ontional) Is an IBa( naturally only, defines the traffic shares)                                                     |
|         | Example:                                                                      | (Optional) In an IPv6 network only, defines the traffic class<br>byte in the IPv6 header for a supported IP SLAs operation. |
|         | Router(config-ip-sla-jitter)# tos 160                                         |                                                                                                    |
|         | Example:                                                                      |                                                                                                    |
|         | Router(config-ip-sla-jitter)# traffic-class 160                               |                                                                                                    |
| Step 16 | flow-label number                                                             | (Optional) In an IPv6 network only, defines the flow label field in the IPv6 header for a supported IP SLAs operation.      |
|         | Example:                                                                      |                                                                                                    |
|         | Router(config-ip-sla-jitter)# flow-label 112233                               |                                                                                                    |
| Step 17 | verify-data                                                                   | (Optional) Causes an IP SLAs operation to check each reply packet for data corruption.                                      |
|         | Example:                                                                      |                                                                                                    |
|         | Router(config-ip-sla-jitter)# verify-data                                     |                                                                                                    |

|         | Command or Action                                                                                                    | Purpose                                                                                                    |
|---------|----------------------------------------------------------------------------------------------------|----------------------------------------------------------------------------------------------------|
| Step 18 | vrf vrf-name                                                                                                    | (Optional) Allows monitoring within Multiprotocol Label<br>Switching (MPLS) Virtual Private Networks (VPNs) using    |
|         | Example:                                                                                                    | IP SLAs operations.                                                                                                  |
|         | Router(config-ip-sla-jitter)# vrf vpn-A                                                                                                    |                                                                                                    |
| Step 19 | exit                                                                                                    | Exits UDP jitter configuration submode and returns to global configuration mode.                                     |
|         | Example:                                                                                                    |                                                                                                    |
|         | Router(config-ip-sla-jitter)# exit                                                                                                    |                                                                                                    |
| Step 20 | <b>ip sla schedule</b> <i>operation-number</i> [ <b>life</b> { <b>forever</b>   <i>seconds</i> }]<br>[ <b>start-time</b> { <i>hh:mm</i> [:ss] [ <i>month day</i>   <i>day month</i> ]   <b>pending</b>  <br><b>now</b>   <b>after</b> <i>hh:mm</i> :ss}] [ <b>ageout</b> <i>seconds</i> ] [ <b>recurring</b> ] | Configures the scheduling parameters for an individual IP SLAs operation.                                            |
|         | Example:                                                                                                    |                                                                                                    |
|         | Router(config)# ip sla schedule 5 start-time now<br>life forever                                                                                                    |                                                                                                    |
| Step 21 | exit                                                                                                    | (Optional) Exits global configuration mode and returns to privileged EXEC mode.                                      |
|         | Example:                                                                                                    |                                                                                                    |
|         | Router(config)# exit                                                                                                    |                                                                                                    |
| Step 22 | show ip sla configuration [operation-number]                                                                                                    | (Optional) Displays configuration values including all defaults for all IP SLAs operations or a specified operation. |
|         | Example:                                                                                                    |                                                                                                    |
|         | Router# show ip sla configuration 10                                                                                                    |                                                                                                    |

- Troubleshooting Tips, page 6
- What to Do Next, page 6

### **Troubleshooting Tips**

- If the IP SLAs operation is not running and generating statistics, add the **verify-data** command to the configuration of the operation (while configuring in IP SLA configuration mode) to enable data verification. When enabled, each operation response is checked for corruption. Use the **verify-data** command with caution during normal operations because it generates unnecessary overhead.
- Use the **debugipsla trace** and **debug ip sla error** commands to help troubleshoot issues with an IP SLAs operation.

### What to Do Next

ſ

To add proactive threshold conditions and reactive triggering for generating traps, or for starting another operation, to an IP SLAs operation, see the "Configuring Proactive Threshold Monitoring" section.

To view and interpret the results of an IP SLAs operation use the **show ip sla statistics** command. Checking the output for fields that correspond to criteria in your service level agreement will help you determine whether the service metrics are acceptable.

# **Configuration Examples for IP SLAs UDP Jitter Operations**

• Example Configuring a UDP Jitter Operation, page 12

## **Example Configuring a UDP Jitter Operation**

In the following example, two operations are configured as UDP jitter operations, with operation 2 starting five seconds after the first operation. Both operations will run indefinitely.

```
ip sla 1
udp-jitter 20.0.10.3 65051 num-packets 20
request-data-size 160
tos 128
frequency 30
ip sla schedule 1 start-time after 00:05:00
ip sla 2
udp-jitter 20.0.10.3 65052 num-packets 20 interval 10
request-data-size 20
tos 64
frequency 30
ip sla schedule 2 start-time after 00:05:05
```

On the target (destination) device:

ip sla responder

## **Additional References**

#### **Related Documents**

| Related Topic              | Document Title                               |
|----------------------------|----------------------------------------------|
| Cisco IOS commands         | Cisco IOS Master Commands List, All Releases |
| Cisco IOS IP SLAs commands | Cisco IOS IP SLAs Command Reference          |

#### Standards

| Standards                                                                                                    | Title |
|----------------------------------------------------------------------------------------------------|-------|
| No new or modified standards are supported by this feature, and support for existing standards has not been modified by features in this document. |       |

#### MIBs

| MIBs                                                           | MIBs Link                                                                                                    |
|----------------------------------------------------------------|----------------------------------------------------------------------------------------------------|
| <ul><li>CISCO-RTTMON-MIB</li><li>IPV6-FLOW-LABEL-MIB</li></ul> | To locate and download MIBs for selected<br>platforms, Cisco IOS releases, and feature sets, use<br>Cisco MIB Locator found at the following URL: |
|                                                                | http://www.cisco.com/go/mibs                                                                                                    |

### **RFCs**

| RFCs                                                             | Title |
|------------------------------------------------------------------|-------|
| No specific RFCs are supported by the features in this document. |       |

### **Technical Assistance**

| Description                                                                                                    | Link                                                  |
|----------------------------------------------------------------------------------------------------|-------------------------------------------------------|
| The Cisco Support and Documentation website<br>provides online resources to download<br>documentation, software, and tools. Use these<br>resources to install and configure the software and<br>to troubleshoot and resolve technical issues with<br>Cisco products and technologies. Access to most<br>tools on the Cisco Support and Documentation<br>website requires a Cisco.com user ID and | http://www.cisco.com/cisco/web/support/<br>index.html |

# **Feature Information for IP SLAs UDP Jitter Operations**

The following table provides release information about the feature or features described in this module. This table lists only the software release that introduced support for a given feature in a given software release train. Unless noted otherwise, subsequent releases of that software release train also support that feature.

Use Cisco Feature Navigator to find information about platform support and Cisco software image support. To access Cisco Feature Navigator, go to http://www.cisco.com/go/cfn. An account on Cisco.com is not required.

| Feature Name                 | Releases                 | Feature Information                                                                                                    |
|------------------------------|--------------------------|----------------------------------------------------------------------------------------------------|
| IP SLAs UDP Jitter Operation | Cisco IOS XE Release 2.1 | The IP SLAs User Datagram<br>Protocol (UDP) jitter operation<br>allows you to measure round-trip<br>delay, one-way delay, one-way<br>jitter, one-way packet loss, and |

| Feature Name                                                          | Releases                 | Feature Information                                 |
|-----------------------------------------------------------------------|--------------------------|-----------------------------------------------------|
|                                                                       |                          | connectivity in networks that carry UDP traffic.    |
| IP SLAs for IPv6 (UDP Jitter,<br>UDP Echo, ICMP Echo, TCP<br>Connect) | Cisco IOS XE Release 2.1 | Support was added for operability in IPv6 networks. |

Cisco and the Cisco Logo are trademarks of Cisco Systems, Inc. and/or its affiliates in the U.S. and other countries. A listing of Cisco's trademarks can be found at www.cisco.com/go/trademarks. Third party trademarks mentioned are the property of their respective owners. The use of the word partner does not imply a partnership relationship between Cisco and any other company. (1005R)

Any Internet Protocol (IP) addresses and phone numbers used in this document are not intended to be actual addresses and phone numbers. Any examples, command display output, network topology diagrams, and other figures included in the document are shown for illustrative purposes only. Any use of actual IP addresses or phone numbers in illustrative content is unintentional and coincidental.